## Le site de la CNMSS

En me rendant sur : www.cnmss.fr :

§Je contacte la CNMSS par courriel ;

§Je signale mon changement d'adresse ou mon changement de coordonnées bancaires ;

§Je télécharge des formulaires, notices... ;

§J'obtiens aussi de nombreux autres services et informations.

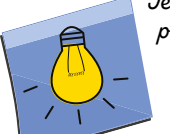

*Je peux signaler mon changement d'adresse à partir du site service-public.fr. Une seule déclaration suffit pour en informer plusieurs organismes.*

## **Contacts**

- **CNMSS** 83090 TOULON CEDEX 9
- z 04 94 16 36 00
- www.cnmss.fr

D3P/Service communication - janv. 2020 - impression SIRAarvice communication - iany. 2020 **Mon information**

# La CNMSS en ligne

**O** Je gagne du temps car je peux me connecter 24h/24 et 7j/7 O Je simplifie mes démarches sans avoir à téléphoner ou à me déplacer

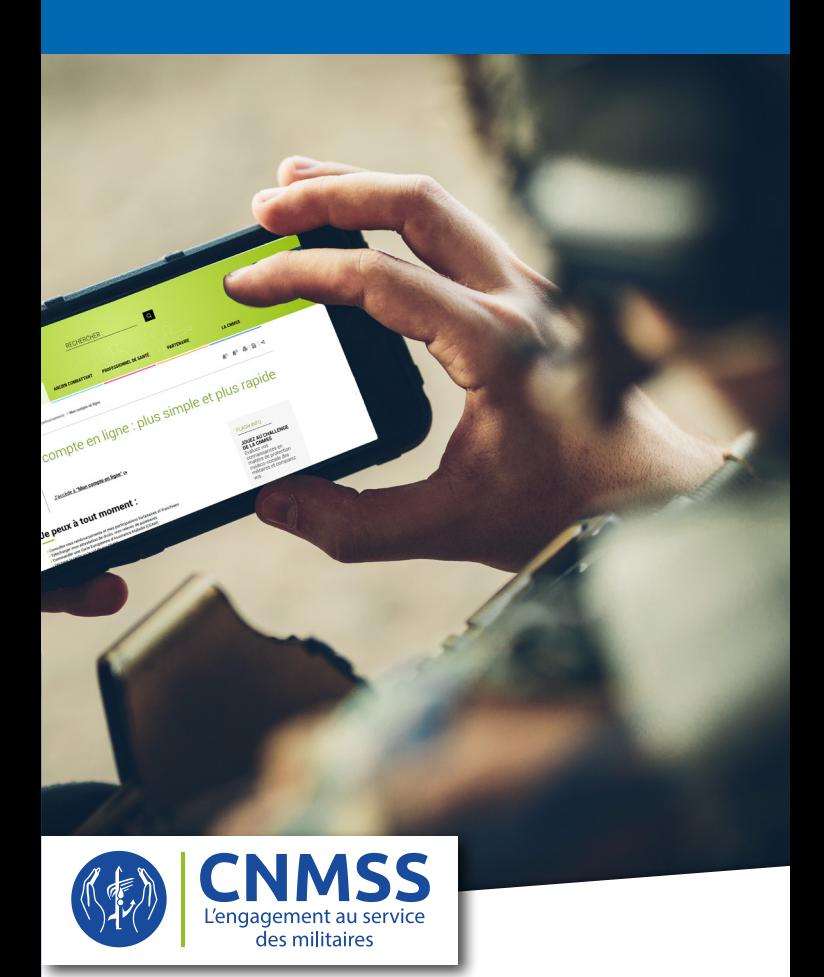

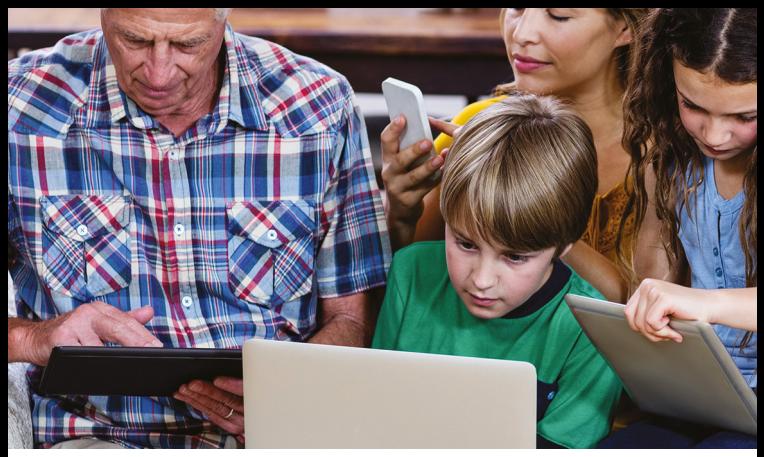

## J'ai déjà un compte ameli

- §Je suis en temps réel mes remboursements ;
- §Je consulte les participations à ma charge ;
- §Je télécharge et j'imprime une attestation de droits ;
- §Je déclare la perte ou le vol de ma carte Vitale ;
- §Je commande une carte européenne d'assurance maladie (CEAM) ;
- §Je consulte mes informations personnelles (adresse, RIB, médecin traitant, mutuelle...) ;
- §Je modifie mes coordonnées bancaires ;
- §Je recherche ou localise un professionnel de santé ou un établissement de soins (sur smartphone uniquement) ;
- §Je contacte la CNMSS via un ordinateur ou une tablette.

75 % des assurés sociaux ont déjà ouvert un compte

95 % des utilisateurs sont satisfaits

selon l'enquête menée via Internet sur le compte ameli en juillet 2018 sur la base de 48080 personnes ayant accepté de répondre à un questionnaire de satisfaction

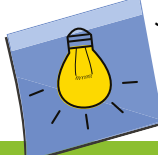

*Sur mon smartphone, je télécharge l'application gratuite "ameli" disponible sur iOS et Android et je me connecte avec les mêmes identifiants que sur mon ordinateur.*

Mon compte ameli : un Je l'utilise en toute autonomie et

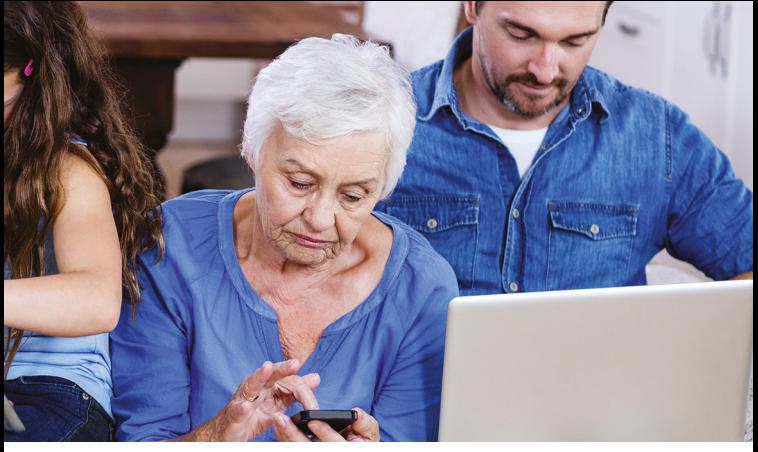

## Je n'ai pas de compte ameli, je le crée en quelques clics

Je me rends sur : www.cnmss.fr - rubrique "Mon compte en ligne"

*Comment faire ? J'ai 2 options :*

#### VIA AMELI

§Je clique sur *« Mon compte en ligne »* puis sur *« Première visite ? Créer un compte »* ;

§ Muni de mon RIB enregistré à la CNMSS et de ma carte Vitale, je suis pas à pas les instructions en renseignant les informations demandées qui permettent de m'identifier de manière sécurisée.

#### J'accède immédiatement à tous les services du compte ameli

### VIA FRANCECONNECT

J'utilise déjà ce service :

§Je m'authentifie avec un des comptes que je possède déjà auprès des impôts, de la Poste...

Ce point d'entrée unique me permet d'accéder en plus à un ensemble de services en ligne